# **Triton Remote Control Modem**

Product part no. F7-023650-112

# **Configuration Instructions**

Document part no. 04-051183-001 Rev. A December 1, 1999

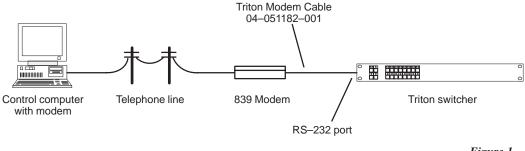

#### Figure 1.

### applicability

All Triton switcher models requiring remote control through telephone modem.

## purpose

These instructions describe installation and configuration of a 3Com U.S. Robotics Sportster 33.6 External Faxmodem model 839.

#### materials required

| Kit, Triton Remote Control Modem                   | F7-023650-112 |            |
|----------------------------------------------------|---------------|------------|
| DESCRIPTION                                        | PART NUMBER   | <u>QTY</u> |
| U.S. Robotics 839 Sportster 33.6 External Faxmodem | 05-051181-001 | 1          |
| Triton Modem Cable* - 10ft                         | 01-051182-001 | 1          |
| Modem Configuration Instructions                   | 04-051183-001 | 1          |

\*This cable has a 25-pin male connector on one end and a 9-pin male connector on the other.

### procedure

- 1. On the U. S. Robotics 839 modem, set Dip Switch #1 to DOWN position DTR Override.
- 2. Set Dip Switch #5 to UP position Auto Answer ON.

3. Connect a computer to the 839 modem with a standard modem cable. Then launch a communication program (such as HyperTerminal) and enter the following command:

AT&F0 &W0 &W1

4. Send the command ATI4 to the 839 modem and compare the result to the following printout of the correct configuration profile:

U.S. Robotics 33600 Fax Settings...

B0 E1 F1 M1 Q0 V1 X1 Y0 BAUD=2400 PARITY=N WORDLEN=8 DIAL=TONE ON HOOK CID=0

&A1 &B0 &C1 &D0 &G0 &H0 &I0 &K1 &M4 &N0 &P0 &R1 &S0 &T5 &U0 &Y1

S00=001 S01=000 S02=043 S03=013 S04=010 S05=008 S06=002 S07=060 S08=002 S09=006 S10=014 S11=070 S12=050 S13=000 S15=000 S16=000 S18=000 S19=000 S21=010 S22=017 S23=019 S25=005 S27=000 S28=008 S29=020 S30=000 S31=128 S32=002 S33=000 S34=000 S35=000 S36=014 S38=000 S39=000 S40=001 S41=000 S42=000

- 5. Connect the 839 modem to the Triton switcher using the special cable supplied with the kit. Connect the 839 modem to a phone line.
- The switcher is now ready to be controlled over the modem link. If you will be using the Cross-6. Soft package on the control PC, you will need to install a dialing program to establish the connection and hand over control to Cross-Soft.

<sup>© 1999</sup> Philips Digital Video Systems Company. All rights reserved. All specifications subject to change without notice. For customer service, please call (800) 962-4287. For comments or questions concerning this document, contact: Technical Publications Department, P.O. Box 30816, Salt Lake City, Utah 84130-0816. Phone: (801) 972-8000. Fax: (801) 977-1602. Email: SLCtechpubs@philipsdvs.com

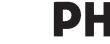

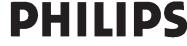